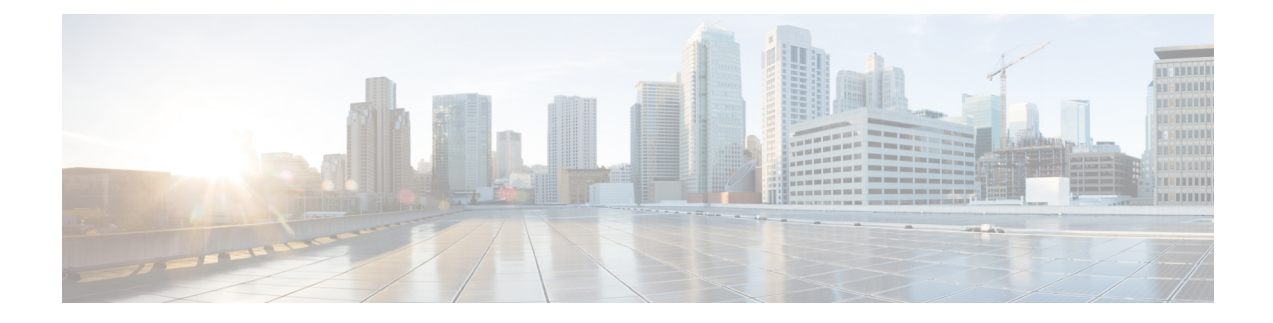

# **MME MDT Management Support**

- Feature [Summary](#page-0-0) and Revision History, on page 1
- Feature [Description,](#page-1-0) on page 2
- Configuring MDT [Management,](#page-1-1) on page 2
- Monitoring and [Troubleshooting,](#page-1-2) on page 2

# <span id="page-0-0"></span>**Feature Summary and Revision History**

#### **Summary Data**

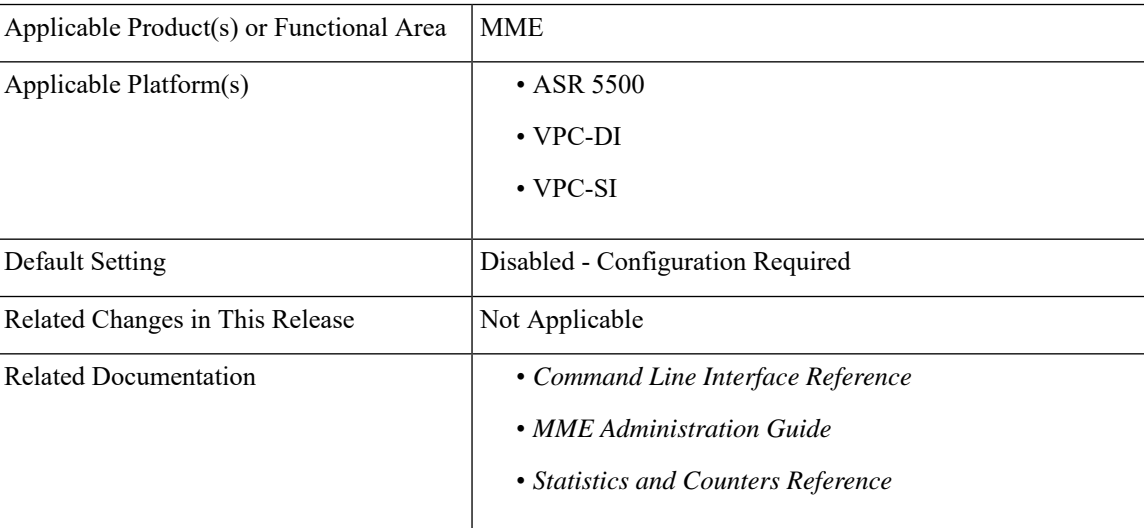

#### **Revision History**

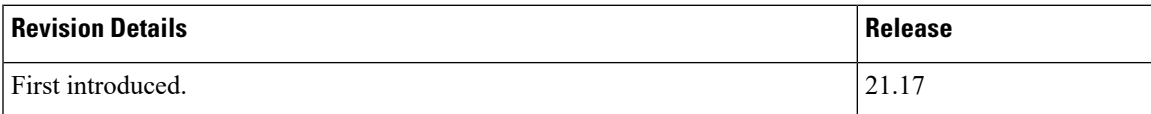

## <span id="page-1-0"></span>**Feature Description**

If "MDT User Consent AVP" with value CONSENT\_GIVEN(1) is received from HSS/S6a, MME encodes MDT Management Allowed IE in S1AP ICSR and Handover Request messages. Also, during handover this MDT status information is sent as part of Indication flags IE in Forward Relocation Request and Context Response messages.

## <span id="page-1-1"></span>**Configuring MDT Management**

This section describes how to configure MME MDT Management.

### **Configuring MME Minimization Drive Test**

Use the following configuration to configure minimization drive test.

```
configure
context context_name
    mme-service service_name
       [ no ] minimization-drive-test
       end
```
**NOTES:**

- **no minimization-drive-test**: Disables the Minimization Drive Test (MDT) handling on MME.
- **minimization-drive-test**: Enable Minimization Drive Test (MDT) handling on MME.

## <span id="page-1-2"></span>**Monitoring and Troubleshooting**

This section provides information regarding show commands and bulk statistics available to monitor and troubleshoot the MME MDT Management.

### **Show Commands and Outputs**

#### **show mme-service all**

The output of this command includes the following fields:

• Minimization Drive Test